## Quick Setup Guide

## AUREON 7.1 PCIe

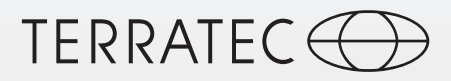

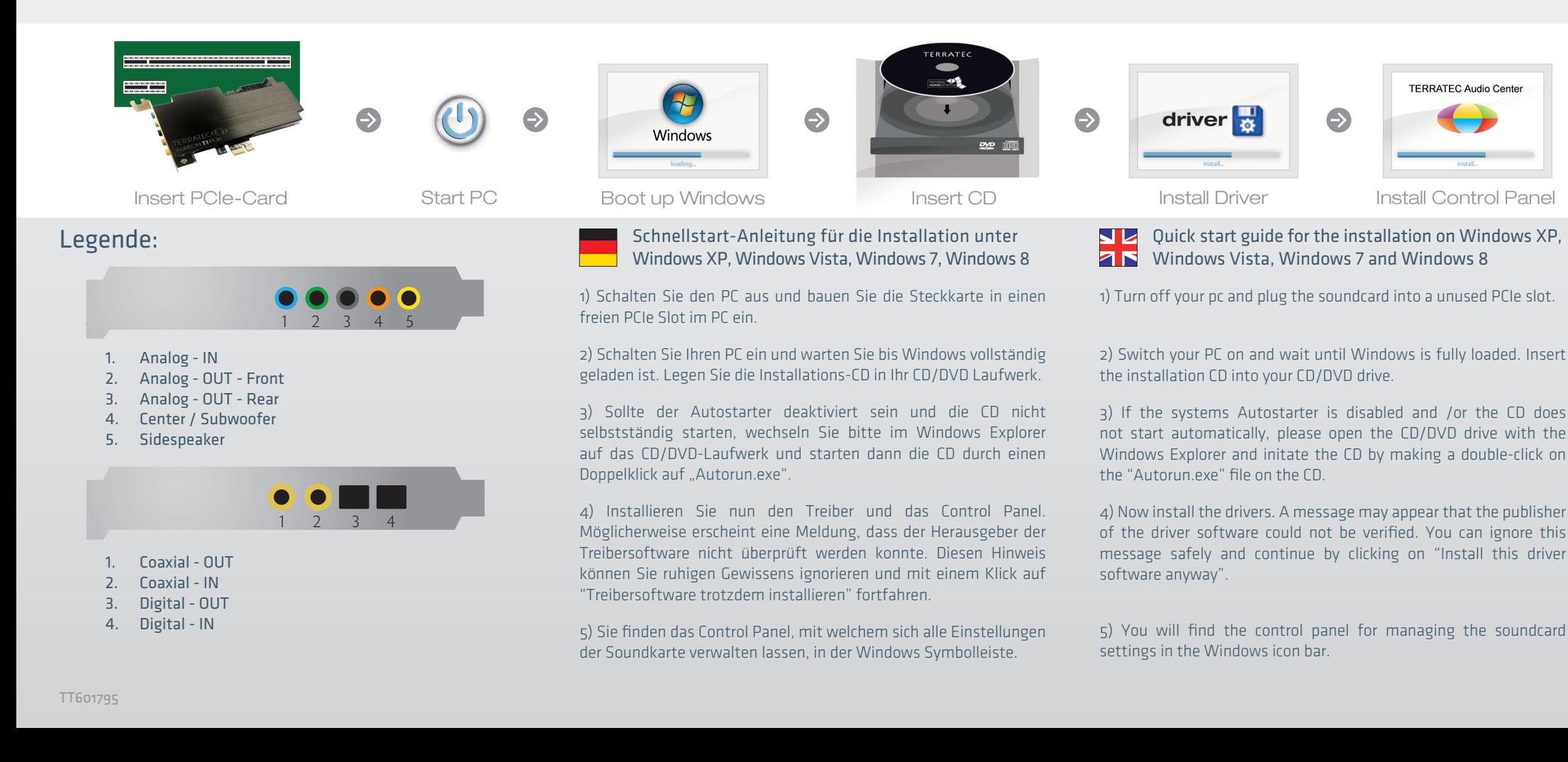

## Quick Setup Guide

## AUREON 7.1 PCIe

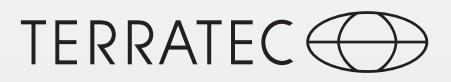

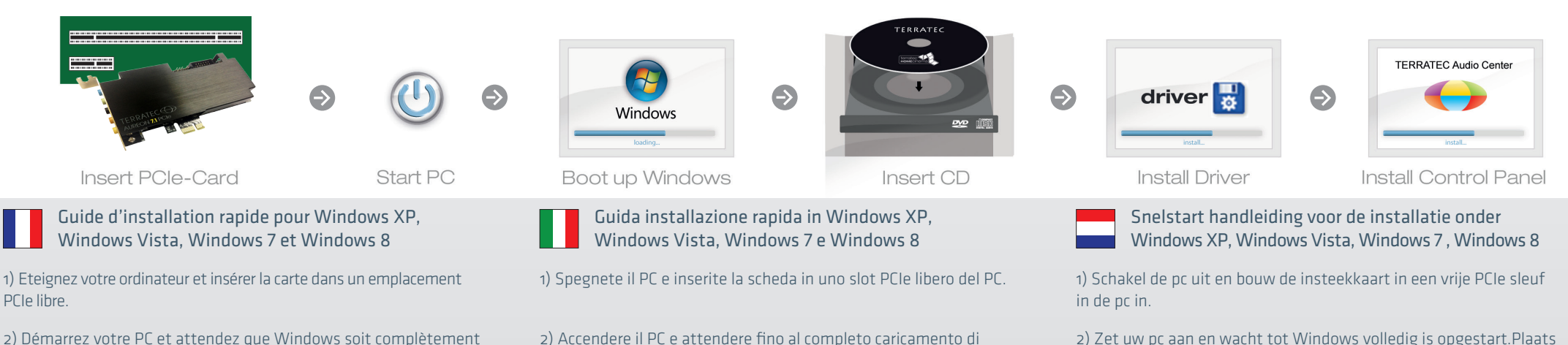

2) Démarrez votre PC et attendez que Windows soit complètement chargé.Insérez votre CD d´installation dans votre lecteur CD/DVD.

3) Si le système Auto Démarrer est désactivé ou si le CD ne démarre pas, s.v.p. ouvrez le lecteur de CD/DVD avec Windows exploreur et lancer le CD en faisant un double-clique sur "Autorun.exe" dans le répertoire du lecteur CD/DVD.

4) Installez le pilote. Vous verrez probablement un message s'afficher, indiquant que l'éditeur du pilote n'a pas pu être vérifié. Vous pouvez ignorer cet avertissement en toute sérénité. Poursuivez en cliquant sur « Installer ce pilote quand même ».

5) Dans la barre d'outils vous trouvez le panneau de configuration Aureon. Ici vous pouvez configurer votre carte son.

2) Accendere il PC e attendere fino al completo caricamento di Windows. Inserire il CD nel lettore CD/DVD e seguire le istruzioni sullo schermo.

3) Se nel sistema I´autoplay è disattivato e/o il CD non si avvia automaticamente, si prega di aprire I´unità CD/DVD con I´Explorer di Windows e avviare il CD facendo un doppio clic sul file "Autorun. exe" presente su CD.

4) Installare soltanto il driver. Potrebbe apparire un messaggio che indica che non è possibile verificare il produttore del driver. Il messaggio può essere tranquillamente ignorato facendo clic su "Installa il software del driver" per proseguire.

5) Troverete il pannello di controllo per gestire le impostazioni della scheda audio nella barra delle applicazioni.

dan uw installatie-cd in een CD of DVD station.

3) Indien u de Autostrat hebt gedeaktiveerd en de CD niet vanzelf start, gelieve de CD via de Windows Verkenner te starten en midels dubbelklik het bestand "Autorun.exe" uit te voeren.

4) Installeer nu het stuurprogramma. Mogelijk verschijnt er een bericht dat de uitgever van deze stuurprogrammasoftware niet kan worden geverifieerd. Deze melding kunt u gerust negeren en met een klik op 'Stuurprogramma toch installeren' doorgaan.

5) In de symboolbar vindt u het bedieningspanel voor het beheerden van de geluidskaart instellingen.

TT601795